# **ENSSAT - EII3**

### **TP de Systèmes sur Silicium (SOC)**

### **Traduction et simulation de la DCT inverse en SystemC**

#### **Installation du TP**

Modifiez votre fichier **.cshrc** en y écrivant la ligne suivante afin de configurer les outils Synopsys et BSS utilisés dans la suite du TP.

source /usr/local/synopsys/environ.csh

source /users/local/gaut/environ.csh

- Copiez le fichier DCT.tar à partir de http://r2d2.enssat.fr/enseignements/Cao/DCT.tar

- Décompressez le avec la commande : tar xfv DCT.tar

- Vous obtenez un répertoire DCTdans lequel vous vous placerez pour la suite de cette partie du TP.

### **1. Objectifs**

La DCT inverse ayant été identifiée par le profiling comme un traitement critique du décodeur MPEG-2, il s'agit dans cette partie de l'extraire du code source en vue de le synthétiser. Pour cela, ce code doit être encapsulé dans un module SystemC et validé avant d'être transmis aux outils de synthèse.

Cette partie se concentre uniquement sur l'aspect encapsulation et simulation SystemC et occulte l'aspect synthèse, ce module étant trop complexe pour être synthétisé dans le cadre d'un TP de 4 heures.

## **2. Méthodologie**

L'encapsulation de l'IDCT nécessite l'introduction de méthodes permettant de lire les Macroblocs, d'exécuter la transformation et de renvoyer les Macrobloc transformés. A ceci s'ajoute également une méthode chargée de réaliser les différentes initialisations utiles au traitement ainsi que deux nouvelles entités permettant d'envoyer des stimuli (données et contrôle) et de vérifier les résultats. Le système peut être modélisé de la manière représentée ci dessous.

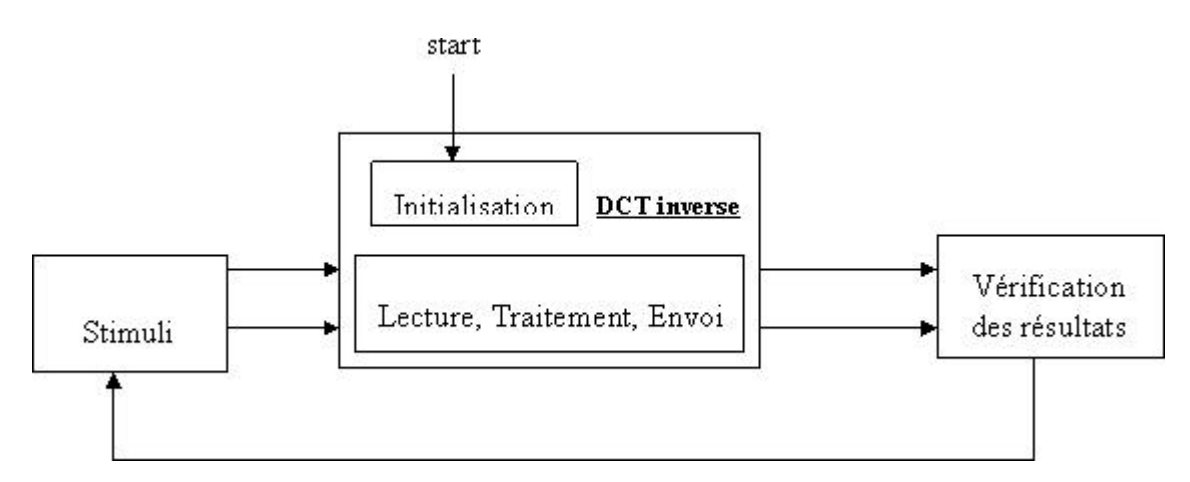

Les fichiers nécessaires à cette modélisation sont inclus dans le fichier DCT.tar. Extrayez ces fichiers par la commande tar xvf DCT.tar. Vous allez générer les fichiers suivants :

- Block\_Entree.txt, Block\_Sortie.txt : Ces fichiers contiennent les données de test. Le fichier Block\_Entrée.txt contient les valeurs des Macroblocs et le fichier Block\_Sortie.txt les données transformées. Ces données ont été extraites par l'intermédiaire du décodeur MPEG décrit en c (en rajoutant des commandes fprintf(…)) et correspond aux Macroblocs de la séquence de test test.m2v.
- Stimuli.cc, Stimuli.h : Ces fichiers décrivent le module chargé de lire les données de test dans le fichier Block\_Entree.txt et de les envoyer au bloc traitant la DCT inverse.
- Idct fix.cc, Idct fix.h : Ces fichiers décrivent le module traitant la DCT inverse.
- Check res.cc, CheckRes.h : Ces fichiers décrivent le module chargé de lire le résultat de la transformation des Macroblocs dans le fichier Block\_Sortie.txt et de les comparer à celles issues du module idct.
- Main idct fix.cc : Ce fichier contient la fonction main. Il instancie les différents modules et lance les fonctions de simulation.
- Makefile, Makefile.defs : Le fichier Makefile.defs est appellé par le makefile et permet d'intégrer les bibliothèques systemC lors de la compilation.

# **3. Travail à réaliser**

- Etudiez les fichiers évoqués précédemment et en particulier, décrivez le protocole de 1. communication mis en place entre les différents modules. Le fichier Idct\_fix.h, décrivant l'interface du module Idct est incomplet. Vous devez le modifier de manière a spécifier ces entrées/ sorties et les méthodes utilisées. Certaines d'entre elles devront être implémentées sous la forme de SC\_CTHREAD et SC\_METHOD. Justifiez les choix mis en œuvre, en tenant compte de la description des méthodes décrites dans le fichier Idct\_fix.cc.
- 2. Compilez la description (make) et lancez la simulation par la commande IDCT.exe. L'exécution renvoie ces résultats sous deux formes.
	- Une sortie textuelle s'affichant dans le terminal.
	- Une sortie graphique sous forme de *waveformes (IDCT.awif)* pouvant être visualisée via le waveform viewer de Synopsys.

Pour exploiter cette sortie graphique vous devez tout d'abord la rendre compatible avec l'outil Synopsys par la commande a2wif IDCT.awif qui génère le fichier IDCT.awif.b. Renommer ce fichier en IDCT.ow (mv IDCT.awif.b IDCT.ow). Lancer alors l'outil par la commande waves et ouvrez le fichier IDCT.ow, ou lancer la commande waves -wif IDCT.ow &

3. Vérifiez la fonctionnalité de votre design par l'intermédiaire de ces deux méthodes.